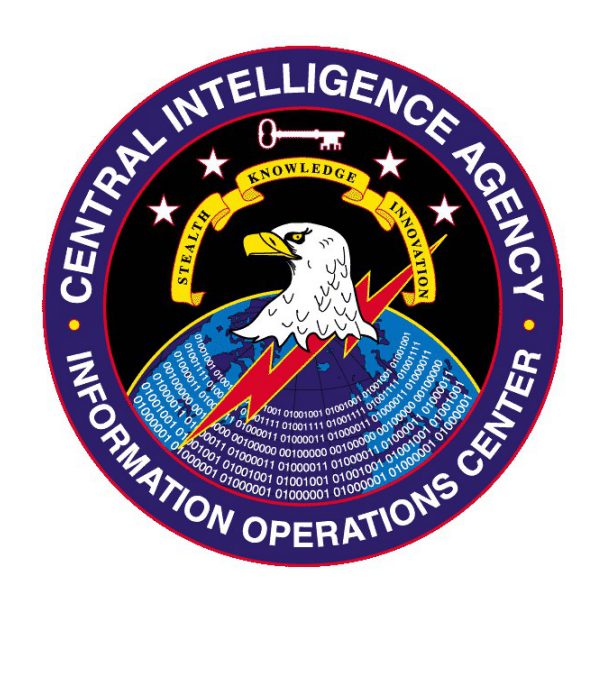

# ExpressLane v3.1.1 Test Plan and Test Procedures April 2009

**CL BY:** 0986772 **CL REASON:** Section 1.5 c **DECL ON:** X1 **DRV FRM:** EQU 19-82

**SECRET//20331222**

# **Table of Contents**

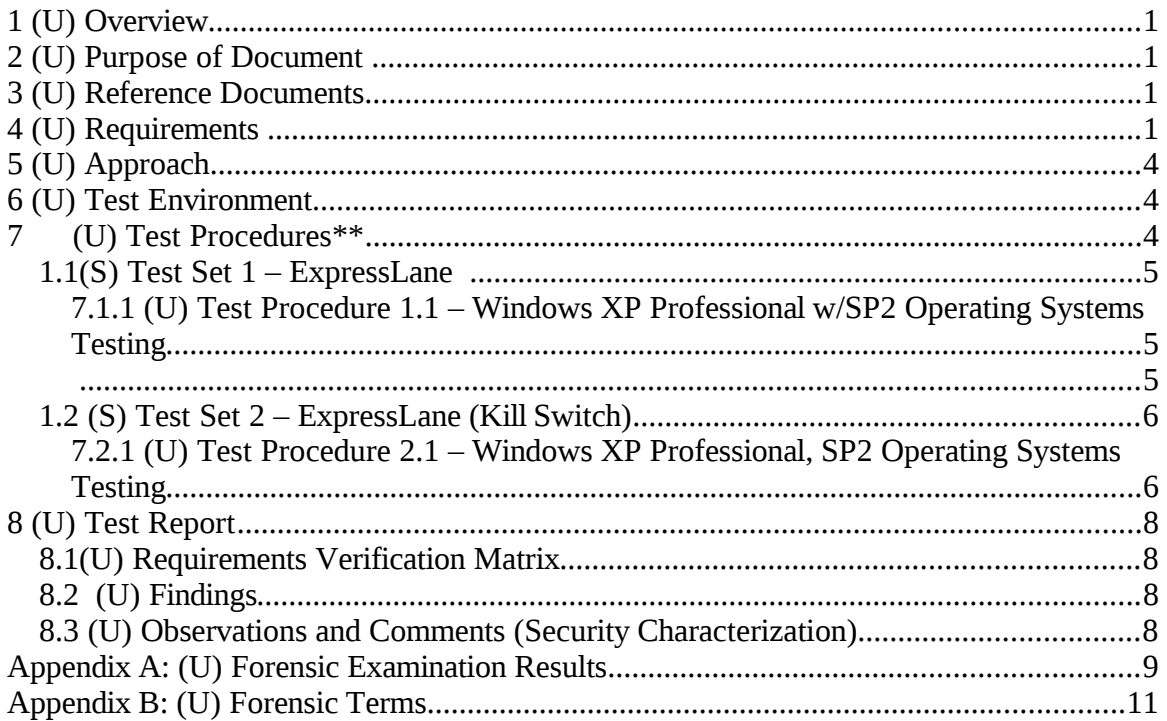

# **1 (U) Overview**

(S))**:** OTS/i2c has a biometric collection system that is provided to liaison services around the world. The systems are provided to Liaison with the expectation for sharing of the biometric takes collected on the systems. Some of these biometric systems have already been given to the Liaison services. OTS/i2c plans to revisit these sites with the cover of upgrading the biometric software to perform a collection against the biometric takes.

## **2 (U) Purpose of Document**

(S) This document defines the test steps and test procedures necessary to evaluate and establish a level of quality and operational fitness for the ExpressLane tool. The document records the results of the tests and identifies risks. If test results are satisfactory and the risks accepted, the test process verified in this document helps assure the successful performance of the IOC mission.

## **3 (U) Reference Documents**

• IMIS Requirement 2009-1655 (S)

## **4 (U) Requirements**

(S) The following requirements are from IMIS Requirements 2009-0555 and 2009-0182.

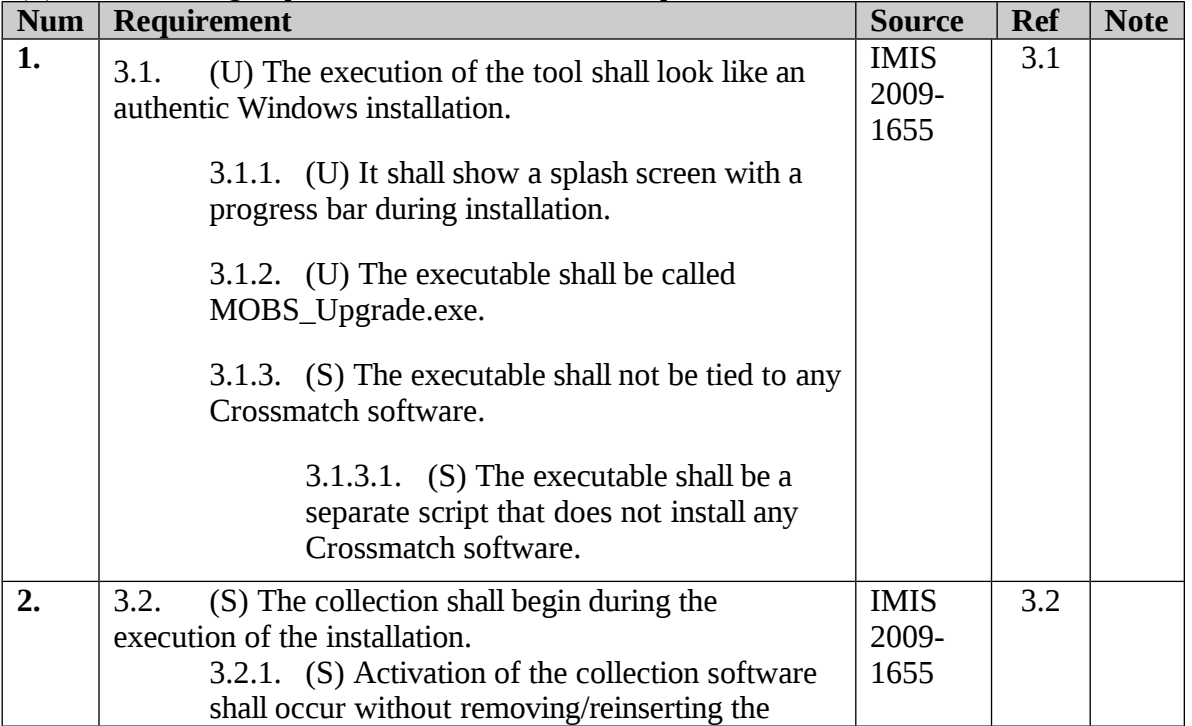

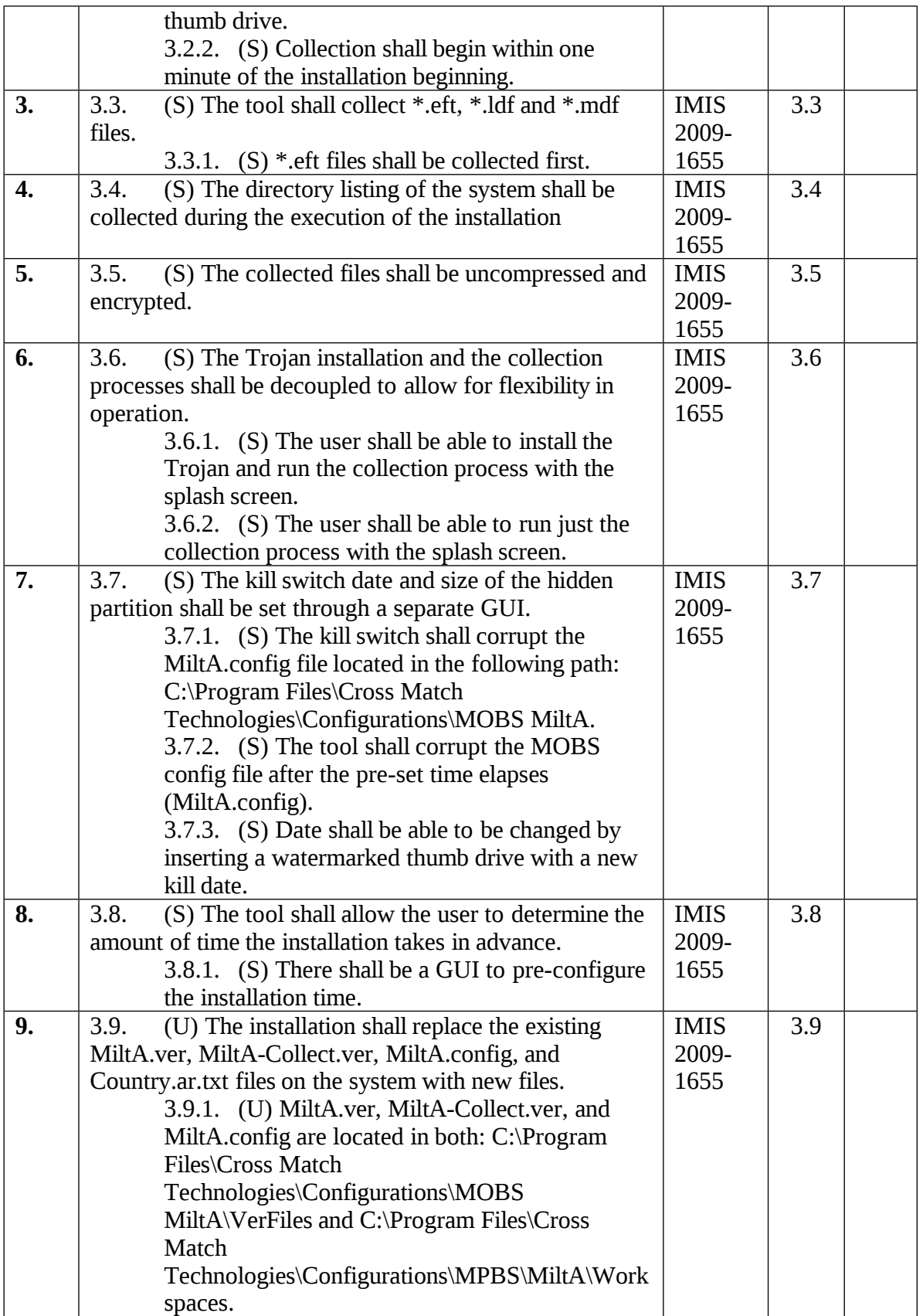

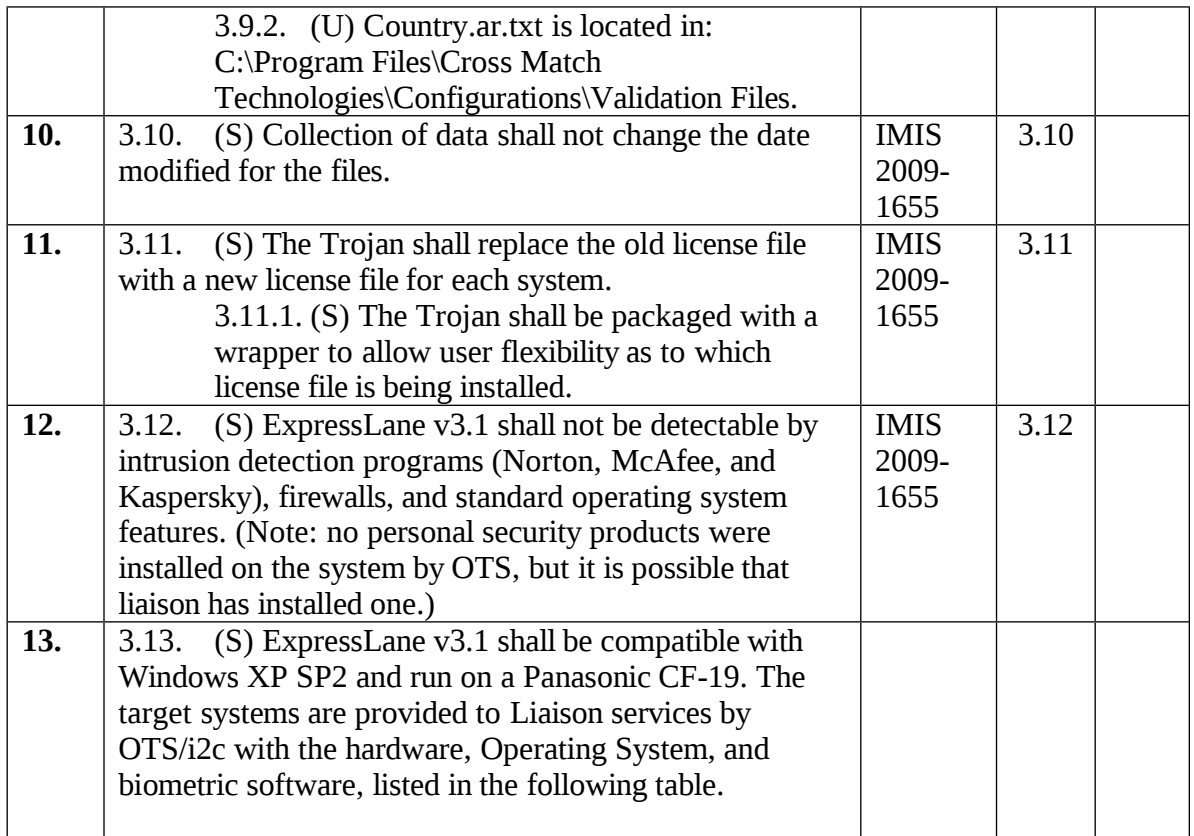

## (U) Requirement 13 enumeration

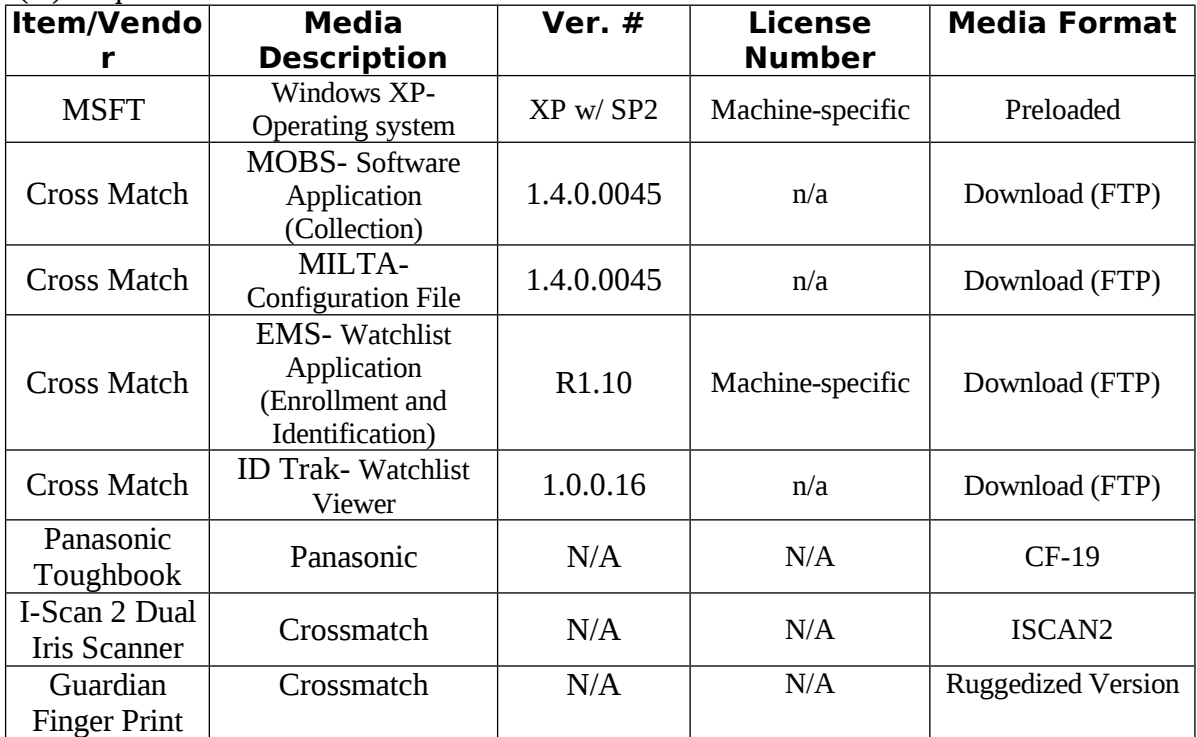

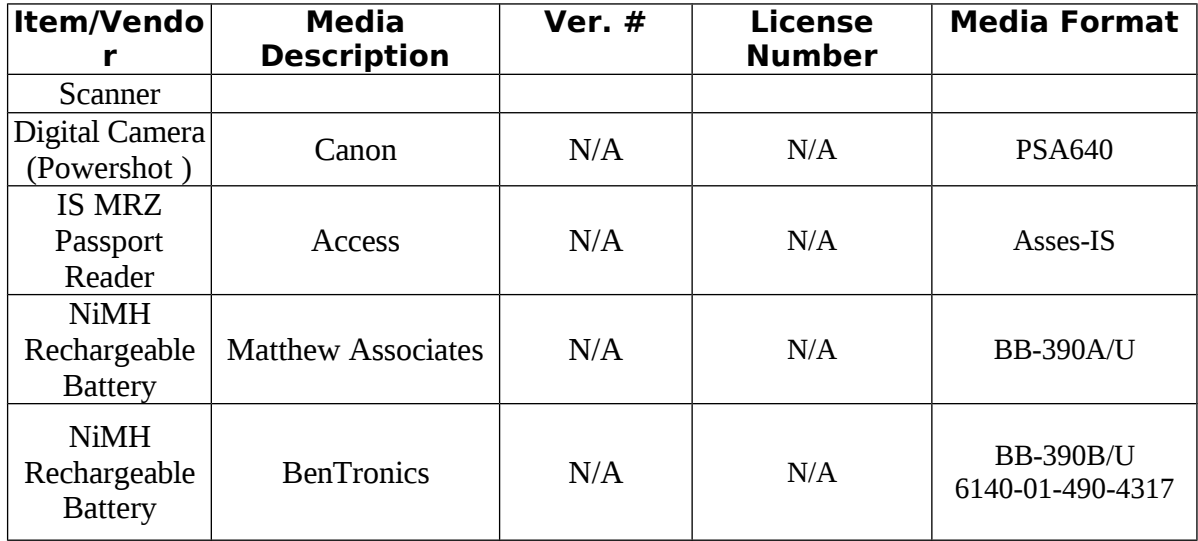

# **5 (U) Approach**

(U) The Independent Verification and Validation (IV&V) team will obtain requirements from the developer and, where gaps exist, will identify additional tests. The requirements will be validated through functional testing that executes part or all of the system to determine if the requirement has been satisfied. Each requirement will be specifically addressed in a detailed test procedure. Functional and performance testing will determine if the client component operates as expected.

# **6 (U) Test Environment**

(S) The test environment consists of a developer-provided Panasonic CF-19 Toughbook laptop configured with Windows XP Professional w/SP2 and pre-installed biometric applications that produce target test data and ExpressLane USB drives. Security application characterization was conducted on two Dell Optiplex 330 machines with Windows XP, SP2 installed.

# **7 (U) Test Procedures\*\***

(U) \*\*Note: The test procedures have been refined to alleviate redundancy.

## **1.1 (S) Test Set 1 – ExpressLane**

#### **7.1.1 (U) Test Procedure 1.1 – Windows XP Professional w/SP2 Operating Systems Testing**

(S) The following test procedure tests the operation of the ExpressLane client to covertly capture biometric data files, with or without the cover application splash screen, from a target computer when the operator has physical access to the computer to install a cover application.

(S) Setup steps:

- 1. Receive target Panasonic CF-19 Toughbook laptop equipped with various biometric applications and Windows XP Professional, SP2 provided by the customer.
- 2. The same laptop is used for pre-processing, target attack and post-processing activity.

| <b>Step</b>      | <b>Action</b>                                                                                                    | <b>Expected Result</b>                                                                                                    | <b>Req</b>      |
|------------------|----------------------------------------------------------------------------------------------------|----------------------------------------------------------------------------------------------------|-----------------|
| 1.               | Run strings.exe on all ExpressLane file and<br>associated USB drives (overt and covert sides).                                                  | No suspicious text was observed on<br>either side. The covert side was not<br>accessible.                                              | 1               |
| 2.               | Run Advanced Registry Tracer on the Target<br>and compare with a previous scan; then save to<br>a log file.                                     | Registry changes were saved to file<br>on the desktop.                                                                                 | $\mathbf{1}$    |
| 3.               | Using createpartition.exe, allocate 10% of a<br>commercial USB drive to a hidden partition and<br>set the time for installation to 5 minutes.   | A hidden partition was created on the<br>commercial USB drive.                                                                         | 7,8             |
| $\overline{4}$ . | Using MOBS_UPGRADE.exe on the cover<br>application CD, install the cover application on<br>the target computer. Restart the target<br>computer. | mobslangsvc.exe service is running<br>on the target computer after the<br>restart.                                                     | 1, 2            |
| 5.               | Remove the USB drive from the target laptop<br>once hard drive activity ceases.                                                                 | Hard drive will indicate activity for<br>several minutes while target files are<br>copied to the hidden partition on the<br>USB drive. | $\overline{2}$  |
| 6.               | Re-insert the USB drive into the target laptop.<br>Execute exitramp.exe to retrieve captured files<br>from the USB drive.                       | Once the process is completed,<br>captured eft, ldf, and mdf files are<br>visible in the designated output<br>directory.               | 3, 4            |
| 7.               | Install McAfee Total Protection 2009 on the<br>target laptop.                                                                                   | Appropriate security application is<br>active on the target laptop.                                                                    | 12              |
| 8.               | Repeat steps 3 through 6 on the target laptop.                                                                                                  | ExpressLane is not detected by the<br>security application.                                                                            | 12              |
| 9.               | Uninstall the security application from the target<br>laptop.                                                                                   | Security application has been<br>uninstalled.                                                                                          | 12              |
| 10.              | Install Norton Internet Security 2009 on the<br>target laptop.                                                                                  | Appropriate security application is<br>active on the target laptop.                                                                    | 12              |
| 11.              | Repeat steps 3 through 6 on the target laptop.                                                                                                  | ExpressLane is not detected by the<br>security application.                                                                            | 12              |
| 12.              | Uninstall the security application from the target<br>laptop.                                                                                   | Security application has been<br>uninstalled.                                                                                          | $\overline{12}$ |
| 13.              | Install Kaspersky 8.0 on the target laptop.                                                                                                    | Appropriate security application is                                                                                                    | 12              |

(S) Testing steps:

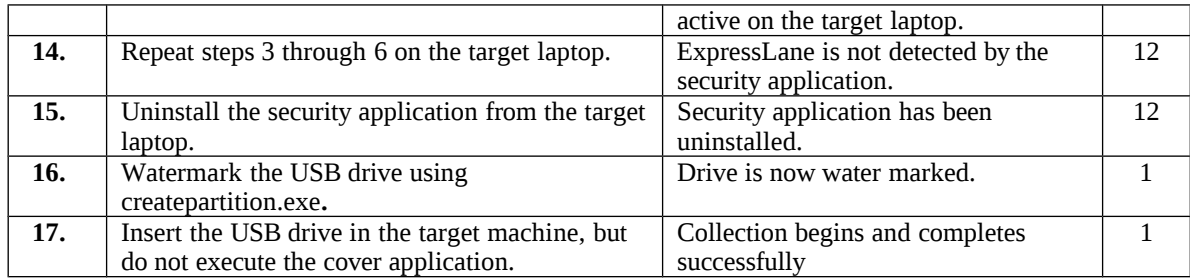

## **1.2 (S) Test Set 2 – ExpressLane (Kill Switch)**

#### **7.2.1 (U) Test Procedure 2.1 – Windows XP Professional, SP2 Operating Systems Testing**

(S) The following test procedure tests the ability of ExpressLane to covertly corrupt the license files of the biometric application which will force a visit to re-install the software.

(S) Setup steps:

1. Receive target Panasonic CF-19 Toughbook laptop equipped with various biometric applications and Windows XP Professional, SP2 provided by the customer.

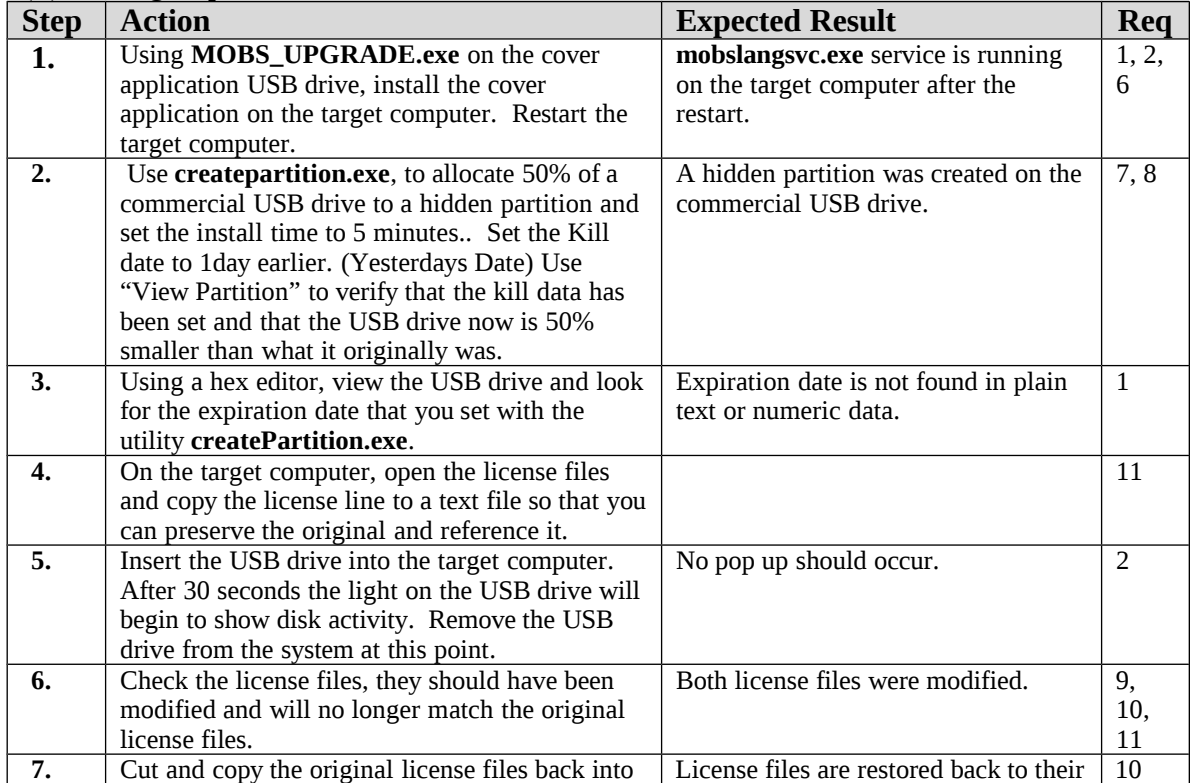

(S) Testing steps:

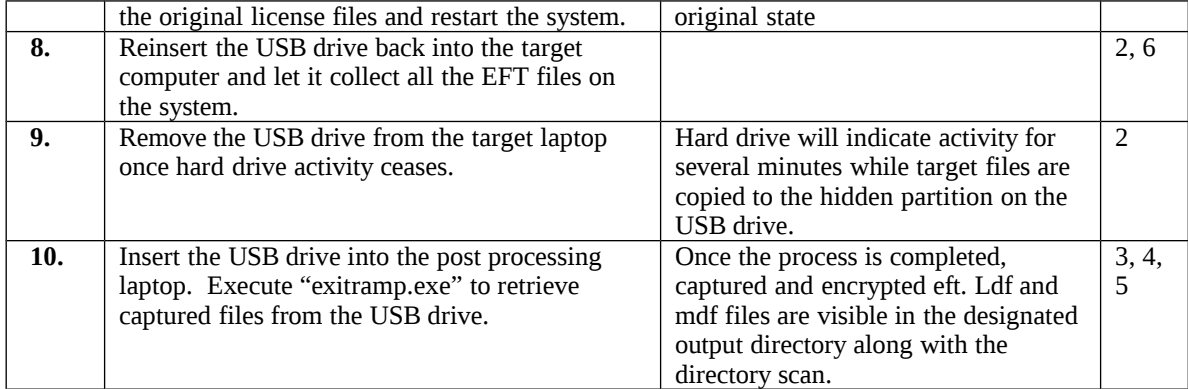

## **8 (U) Test Report**

## **8.1 (U) Requirements Verification Matrix**

(U) The Requirements Verification Matrix below displays six different letter keys to signify how well the tool meets the user requirement. The meaning of each letter key is shown adjacent to each letter.

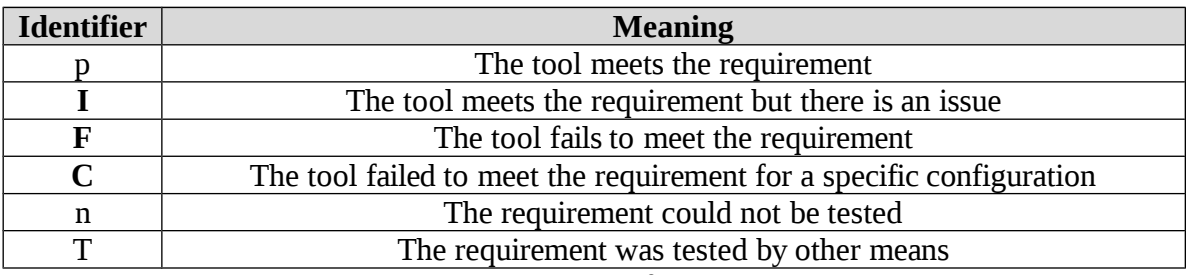

Table 8.1.1 (U) Requirements Verification Matrix Letter Keys

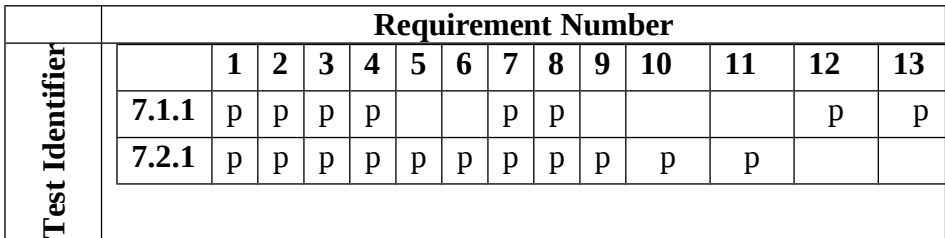

Table 8.1.2 (U) Requirements Verification Matrix for Requirements 1-10

## **8.2 (U) Findings**

(U) None.

## **8.3 (U) Observations and Comments (Security Characterization)**

- 1. McAfee all three versions had a single low level alert stating that the installation modified a registry entry.
- 2. Norton Internet Security both versions were non-alerting.
- 3. Kaspersky –All alerts were low level and were related to the installation.
- 4. The accessed date and timestamp for the files collected are modified during the collection process.
- (U) Note: For additional information on observation 4, see Appendix A Forensic Examination Results

## **Appendix A: (U) Forensic Examination Results**

## **(U) Tool Name: Express Lane v3.1.1**

## **(U) Date of Report: 28 Apr 2009**

## **(U) Reference Documents**

- (S) IMIS Req #: 2009-1655
- (S) Live Examination Checklist V1.doc
- (S) Post Mortem Analysis Checklist V1.doc

S:\DO\IOC\EDG ALL\Front Office\EDG Systems Engineering\IVV\Forensics\Checklists

#### **(U) Executive Summary:**

(S/NF) Though the tool does not change the modified date/time for the collected files, the accessed date and times are changed. Table 1 contains a list of files and/or directories containing evidence of tool activity categorized by operating system. Details of the evidence discovered in each file can be found in the Examination Results section of this report.

## **Table 1. (S) Files/Directories Containing Evidence**

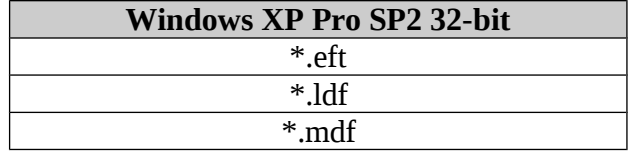

## **(U) Subject Computers and Media Examined:**

 **Subject A.** Dell Vostro 200 with Windows XP Professional SP2 64 Bit installed

#### **(U) Examination Procedure:**

(S) This examination was conducted in accordance with established IV&V checklists and procedures. Supporting documentation can be found on the CWE Share at the following path:

S:\DO\IOC\EDG ALL\Front Office\EDG Systems Engineering\IVV\Forensics

## **(U) Examination Results:**

#### **(U) Findings**

(S/NF) In accordance with COG Requirement #2009-1655 from the IMIS requirement documentation, the following statement below is categorized as a finding:

(S/NF) 1. None.

#### **(U) Observations**

(S/NF) 1. The accessed date and time for the files collected are modified during the collection process.

#### *(U) Live State Examination*

(U) A live state examination was not conducted.

#### *(U) Post-Mortem Examination:*

(S/NF) The following artifacts were retrieved from a forensic image of the Subject following the installation and utilization of the tool:

#### **(U) Subject A: Dell Vostro 200 with Windows XP Professional SP2 64 Bit installed**

(S/NF) A1. The tool modifies the accessed date and time for the files collected. Table A2 lists the filenames with modified accessed date and time.

(U) Table A2**.** Accessed Files

(S/NF) Path: Varies

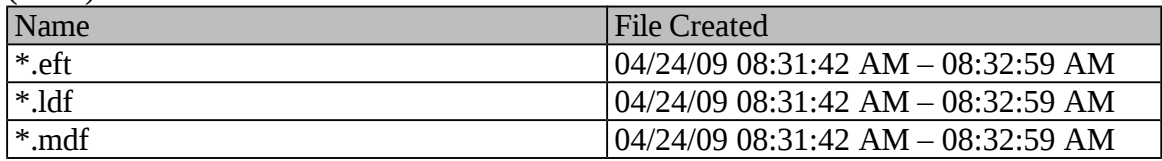

## **Appendix B: (U) Forensic Terms**

**\$MFT** - Master File Table is a relational database of all files, folders, and system structures contained on an NTFS volume. In NTFS, everything on a volume is a file. The \$MFT is the master index for the entire volume.

**\$MFT Records** - Each \$MFT entry contains information about a file or directory. There are three types of records: File records, Directory Records, and Metadata Records. File Records store information about files. Directory Records store and index file names. Metadata Records contain system and file structure information. Each record is a series of attributes.

**\$MFTMirr** - \$MFT Mirror File is a copy of the first four \$MFT records used for recovery purposes. It provides an alternate means of accessing the essential volume structures should the \$MFT become damaged. The mirror file contains \$MFT records for the \$MFT, MFTMirr, \$LogFile, and \$Volume files.

**\$LogFile** - Log File is used to protect critical system data not user data. NTFS uses a transaction based checkpoint logging system to track any changes to the volume structure. A transaction is any operation that alters a file on an NTFS volume. The \$LogFile is a database containing RCRD and RSTR records. The RSTR records contain information needed in the event that the files system needs to be recovered. RSTR are referred to as Re-do and Un-do information. The RCRD are called infinite logging records since they are continually reused. RCRD contain transaction information until committed to disk. Fragments of data are commonly found in the \$LogFile.

**\$Volume** - \$Volume record contains the volume name and volume attributes.

**\$AttrDef** - Attribute Definitions is a file that lists the NTFS attributes supported on the current volume, including additional information about each attribute.

**\$Bitmap** -\$Bitmap file is a simple cluster map showing which clusters are allocated and which clusters are not.

**\$Boot** - Boot Sector is the Volume Boot Record for the volume. \$Boot points to the boot sector VBR.

**\$Badclus** - Bad Cluster Map maps the location of any known bad clusters on the disk.

**\$Secure** - \$Secure is an NTFS database containing security information for all files and directories in the volume. The security descriptors database is maintained in a series of alternate data streams, \$SDS Data Stream, \$SDH Index, and \$SII Index.

**\$UpCase** - \$UpCase is a file that contains a map of lowercase Unicode characters and the uppercase equivalents.

**\$Extend** - \$Extend is a directory containing the location of extended metadata files, \$Quota, \$ObjID, SReparse, and \$UsnJrnl.

**\$Quota** - \$Quota file is a directory containing a list of users and files saved under their quota restraints.

**\$Objid** - Object Identifier is part of the NTFS Link Tracking Service (LTS). This service enables Windows to keep track of a file or directory even when the name or location is changed.

**\$Reparse** - Reparse Points are similar in function to a link or shortcut file. A reparse point can be used as a mount point for volumes, directories, or files. \$Reparse is an index containing a list of reparse points in use on the volume.

**\$Usnjrnl** - Change Journal is designed to keep track of any changes made to \$MFT records. It provides a persistent log of changes made to files on a volume. When any file or folder is created, modified, or deleted, NTFS adds a record to the change journal for the volume. The change journal is turned off by default.

**BIOS** - BIOS stands for Basic Input Output System. It is a combination of low-level software and drivers that function as the interface, intermediary, or layer between a computer's hardware and its operating system. They load into RAM from the motherboard ROM (ROM BIOS), an adapter card ROM, or from disk in the form of disk drivers.

**Cluster** - Cluster is the smallest allocation unit on a hard drive. It can be the size of one sector. A cluster is normally comprised of many sectors.

**File System** - File System is a method of storing and retrieving data on a computer system that allows for a hierarchy of directories, subdirectories, and files.

**File Slack** - File Slack is the area from the end of the logical file until the end of the cluster.

**hiberfil.sys** - hiberfile.sys is a file that allows Windows to hibernate. The machine powers off, goes to sleep, and can be brought back to the precise point where it went to sleep. To accomplish this, the entire contents of RAM must be written to a file, hiberfile.sys.

**Hives** - Hives are the component files that make up the registry. There are five hives in the registry: HKEY\_CLASSES\_ROOT, HKEY\_CURRENT\_USER, HKEY\_LOCAL\_MACHINE, HKEY\_USERS, HKEY\_CURRENT\_CONFIG.

**HKEY\_CLASSES\_ROOT** - HKCR contains information about file extension associations. One of the five hives of the Windows registry.

**HKEY\_CURRENT\_USER - HKCU contains user information, preferences, and settings** for the currently logged in user. One of the five hives of the Windows registry.

**HKEY\_LOCAL\_MACHINE** - HKLM contains information specific to the computer. One of the five hives of the Windows registry.

**HKEY\_USERS** - HKU contains user information from the user currently logged in and the default profile. The user information here is an alias to HKCU. One of the five hives of the Windows registry.

**HKEY\_CURRENT\_CONFIG** - HKCC is dynamically created during the boot process and contains information associated with the hardware configuration.

**INFO2** - INFO2 file contains a single record for each deleted file or folder in Windows.

**Junctions** - Junctions are similar to volume mount points. Junctions are directory mount points that point a folder to another folder.

**NTUSER.DAT** - NTUSER.DAT is a file that contains user specific registry settings such as personal configuration, preferences, and program settings.

**NTUSER.DAT.log** - NTUSER.DAT.log is a log file that records changes made to the User registry hives within the NTUSER.DAT file.

**Prefetch File** - Prefetch Files are trace files that enable expedient loading of previously launched applications into memory.

**Page file** - A file on disk that is used to cache RAM memory. It is also called a swap file.

**pagefile.sys** - Pagefle.sys is a file on disk that is used to cache RAM memory. Windows NT based operating systems use the pagefile.sys as temporary storage for data dumped from primary memory (RAM). The pagefile is often used to store unused memory pages when all existing space within physical RAM is full.

**Partition** - Partition is a collection of consecutive sectors within a volume and is a container for a file system, with specific boundaries and properties.

**Registry** - Registry is a hierarchal database in Windows that contains system and user specific data.

**ROM** - Read Only Memory holds data permanently. It is nonvolatile.

**RAM** - Random Access Memory is a temporary workspace for storing data, code, settings, and so forth.

**Ram Slack** - Ram Slack or Sector Slack is the area of space after the data until the end of

that sector. It is the space after the logical file until the end of the last written to sector.

**Sector** - Sector is a contiguous group of bytes. It is the smallest number of bytes that can be addressed or written to on a drive. One sector  $= 512$  bytes.

**Sector Slack** - Sector Slack or Ram Slack is the area of space after the data until the end of that sector. It is the space after the logical file until the end of the last written to sector.

**Swap file** - A file on disk that is used to cache RAM memory. It is also called a page file.

**Unallocated Clusters** - Unallocated Clusters are areas of data storage that are not allocated. They may or may not have data in them. When a file is deleted by the user, the clusters allocated to that file are released by the operating system to be used again. Data remains in the cluster until overwritten. Files and data fragments may be retrieved from unallocated clusters.

**USBSTOR** - USBSTOR is a registry key that records information about USB storage devices plugged into the computer.

**Volume** - Volume is a collection of addressable sectors that are used by an operating system or application to store data. It may be a single partition, multiple partitions, or physical hard drives.